# Istruzioni per la compilazione online

Dal 2020 per l'inoltro delle domande sarà messo a disposizione anche un sistema informatico per l'inoltro delle pratiche online.

## **Accesso al sistema**

Il link per l'accesso al sistema sarà messo a disposizione sul sito web di Regione Emilia-Romagna alla pagina: [https://imprese.regione.emilia-romagna.it/Finanziamenti/turismo/agevolazioni-sotto](https://imprese.regione.emilia-romagna.it/Finanziamenti/turismo/agevolazioni-sotto-forma-di-garanzia-e-contributi-in-conto-interessi-gestiti-da-consorzi-fidi-e-cooperative-di-garanzia)[forma-di-garanzia-e-contributi-in-conto-interessi-gestiti-da-consorzi-fidi-e-cooperative-di-garanzia](https://imprese.regione.emilia-romagna.it/Finanziamenti/turismo/agevolazioni-sotto-forma-di-garanzia-e-contributi-in-conto-interessi-gestiti-da-consorzi-fidi-e-cooperative-di-garanzia)

Può accedere al sistema per compilare la domanda il legale rappresentante o un suo delegato.

Per utilizzare il sistema è necessario possedere una credenziale Federa (con livello di autenticazione ALTO e password Policy DATI PERSONALI), oppure una credenziale SPID (di livello almeno L2). Ulteriori informazioni sull'identità digitale si veda più avanti la sezione "Dotarsi di un'identità digitale".

## **Compilazione della domanda**

La compilazione è suddivisa in diversi passaggi guidati. Non è possibile procedere al passaggio successivo se non si sono compilati tutti i campi obbligatori (contrassegnati da \*).

E' possibile in qualsiasi momento interrompere la compilazione salvando quanto già immesso e riprendere in un momento successivo.

Nei passaggi finali sarà richiesto di allegare della documentazione: sono accettati solo files in formato .PDF. Ogni file non deve avere superare la dimensione massima di 5Mb.

### **Sottoscrizione e invio della domanda**

Come ultimo step sarà possibile scaricare sul proprio pc la domanda compilata per la sottoscrizione.

La domanda deve essere sottoscritta dal Legale Rappresentante. E' possibile effettuare la sottoscrizione o con Firma Digitale o in forma autografa (per questo secondo metodo è richiesta anche la scansione di un documento di identità valido del firmatario). Una volta caricata sul sistema la domanda sottoscritta, sarà possibile effettuare l'invio.

Si ricorda che al documento deve essere apposto il visto del Presidente Collegio Sindacale. Tale visto DEVE essere apposto nella stessa modalità della firma del Legale Rappresentante, quindi o entrambe in modalità digitale o entrambe in modalità autografa.

In entrambi i casi il documento firmato dovrà essere ricaricato sul sistema.

In caso di firma autografa dovrà essere caricata anche la scansione della carta di identità del Legale Rappresentante e del Presidente del Collegio Sindacale in DUE files distinti.

Una volta effettuato l'invio della domanda, si riceveranno due email distinte all'indirizzo email dichiarato, e precisamente:

- 1. La notifica della Ricevuta da parte del sistema della domanda
- 2. L'avviso di Protocollazione della domanda

# **Si prega di verificare la ricezione delle due email per considerare consegnata la domanda.**

In qualsiasi momento è possibile rientrare sul sistema per verificare lo stato della domanda e i documenti che sono stati inviati.

## **Chiarimenti e domande**

Eventuali domande o richieste di chiarimenti possono essere inoltrate all'indirizzo email [Bando40e41comtur@regione.emilia-romagna.it](mailto:Bando40e41comtur@regione.emilia-romagna.it)

# Dotarsi di un'identità digitale

Per l'accesso al servizio on-line per la compilazione della modulistica è necessario dotarsi di un'identità digitale personale SPID o Federa.

In caso di **identità Federa** le credenziali di cui dotarsi devono avere le seguenti caratteristiche:

- livello di affidabilità ALTO
- password policy DATI PERSONALI

In caso di **identità SPID** (FederaID o altra) le credenziali di cui dotarsi devono essere di livello L2.

Nel caso in cui si possieda già un'utenza su FedERa con livello di affidabilità alto e password policy dati personali o una utenza SPID con livello L2, è possibile utilizzarla per accedere senza ulteriori azioni necessarie. Nel caso in cui invece si possiede un'utenza FedERa ma con livello di affidabilità o la password policy non sia adeguato si vedano le indicazioni sotto riportate (**[Come si ottiene un](#page-1-0)  [livello di affidabilità alto,](#page-1-0) [Come si ottiene l'incremento del livello di password policy](#page-2-0)**).

### <span id="page-1-0"></span>**Cos'è SPID?**

SPID è il Sistema Pubblico di Identità Digitale, soluzione che permette di accedere a tutti i servizi online della Pubblica Amministrazione italiana (sia locale che nazionale) con un'unica Identità Digitale (username, password e OTP) utilizzabile da computer, tablet e smartphone.

### **Cos'è FedERa?**

Federa è il sistema per la gestione delle identità digitali in Emilia-Romagna, che permette a cittadini, operatori della Pubblica Amministrazione, imprese e professionisti di accedere con un'unica username e password ai servizi on-line degli Enti della Regione Emilia-Romagna o di altri soggetti "federati", fornita da uno qualsiasi degli enti federati (l'elenco degli enti attualmente federati è disponibile all'indirizzo

[http://federazione.lepida.it/partecipanti/gestori-delle-identita\)](http://federazione.lepida.it/partecipanti/gestori-delle-identita). Il sistema di rilascio della credenziali è in fase di sostituzione con il sistema FederaID (https://id.lepida.it/idm/app/).

Se non si possiede già un'identità digitale, tutte le indicazioni su come fare si possono reperire ai seguenti indirizzi:

- SPID[: https://www.spid.gov.it/richiedi-spid](https://www.spid.gov.it/richiedi-spid)
- Federa:<http://federazione.lepida.it/registrati>

In entrami i casi dopo una prima fase di registrazione on-line, se non si possiede una CNS/CIE (Carta Nazionale dei Servizi / Carta d'Identità Elettronica) o una Firma Digitale, ci si dovrà recare ad uno sportello per il riconoscimento, oppure richiedere il riconoscimento via webcam (se previsto dal gestore prescelto). **Se invece si possiede una CNS/CIE o una Firma Digitale è possibile completare la registrazione direttamente online senza necessità di riconoscimento da parte di un operatore.** 

# **Come si ottiene un livello di affidabilità alto?**

Per ottenere un livello di affidabilità alto, si può scegliere tra le seguenti possibilità (se supportate dal proprio gestore di credenziali):

- recarsi presso lo sportello FedERa dell'Ente selezionato come gestore di credenziali, muniti di documento di identità valido: l'incaricato provvederà a completare la procedura confermando un "riconoscimento forte dell'identità digitale" e abilitando di fatto a un uso completo delle credenziali FedERa con livello di affidabilità alto.
- effettuare l'upload del documento di identità e del modulo di informativa della privacy scaricabile dal proprio profilo, dopo averli firmati digitalmente, ottenendo così un livello di affidabilità alto.
- utilizzare la propria CNS/CIE ottenendo così un livello di affidabilità alto.

# Una volta registrati, **come si ottiene l'incremento del livello di password policy?**

- <span id="page-2-0"></span>1. accedere al proprio profilo e cliccare il link del menù "Incrementa policy".
- 2. scegliere il nuovo livello di policy e infine selezionare il pulsante "Modifica".
- 3. il sistema visualizza un messaggio informando che:
	- l'operazione richiesta è stata effettuata con successo;
	- a partire dal successivo login sarà necessario cambiare la password scegliendone una coerente con il nuovo livello di policy, come sarà indicato a video.

# Accesso e login

L'accesso dovrà avvenire con le modalità messe a disposizione dal sistema di autenticazione federato:

- credenziali Federa
- credenziali SPID

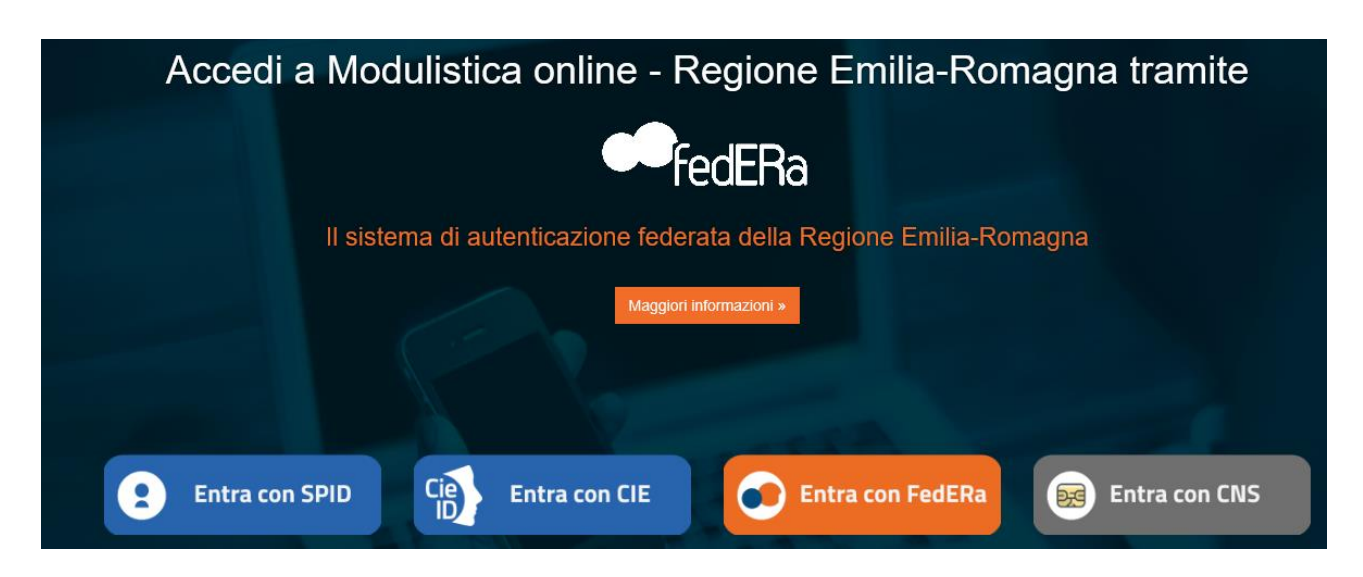

Scelta la modalità (Federa o SPID) e il gestore delle identità (Identity provider) in coerenza con l'identità di cui si è dotato il LR effettuare il login inserendo:

- utente
- password
- OTP: one time password (inviata via SMS o mail da Federa o SPID)

Di seguito alcune **schermate esemplificative** di uno degli Identity provider SPID (PosteID) e di Federa. Gli altri Identity provider avranno schermate differenti ma con percorso simile.

#### **SPID**

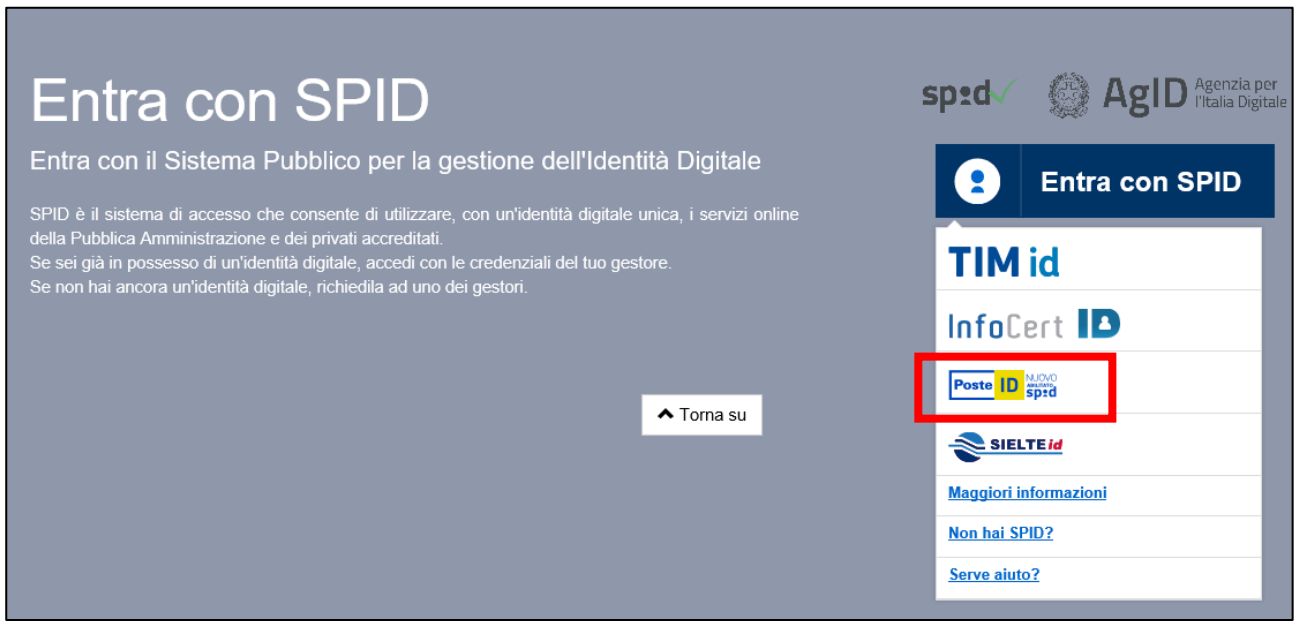

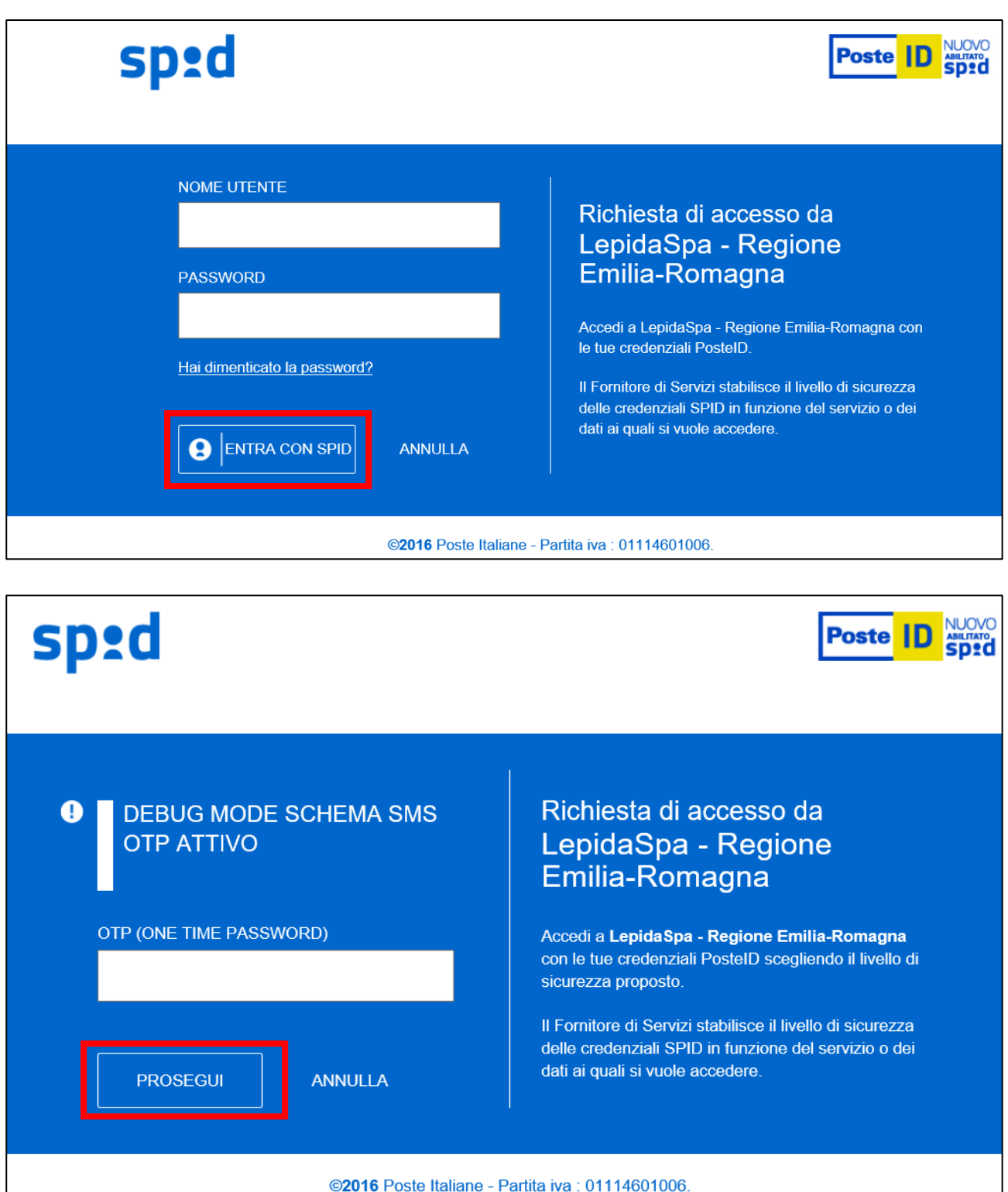

#### **FEDERA**

# Entra con un Gestore **FedERa**

Entra con un gestore dell'identità del Sistema FedERa

FedERa è la Federazione degli Enti dell'Emilia-Romagna per l'autenticazione e consente di utilizzare, con un'identità digitale unica, i servizi online della Pubblica Amministrazione emiliana romagnola.

Se sei già in possesso di un'identità digitale, accedi con le credenziali del tuo gestore.

Se non hai ancora un'identità digitale, richiedila ad uno dei gestori.

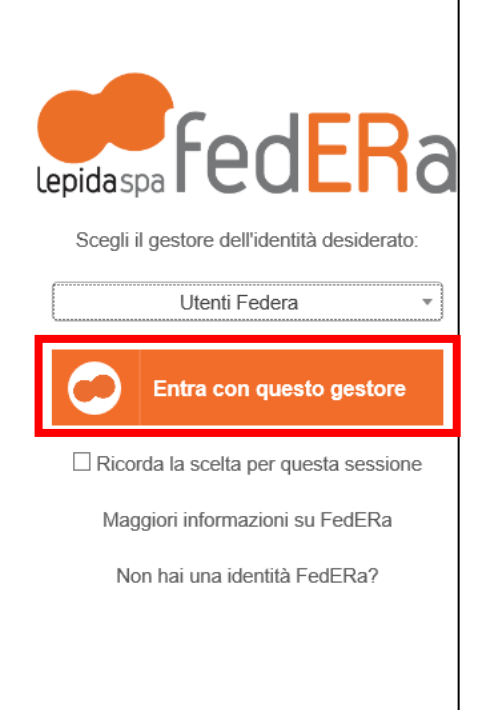

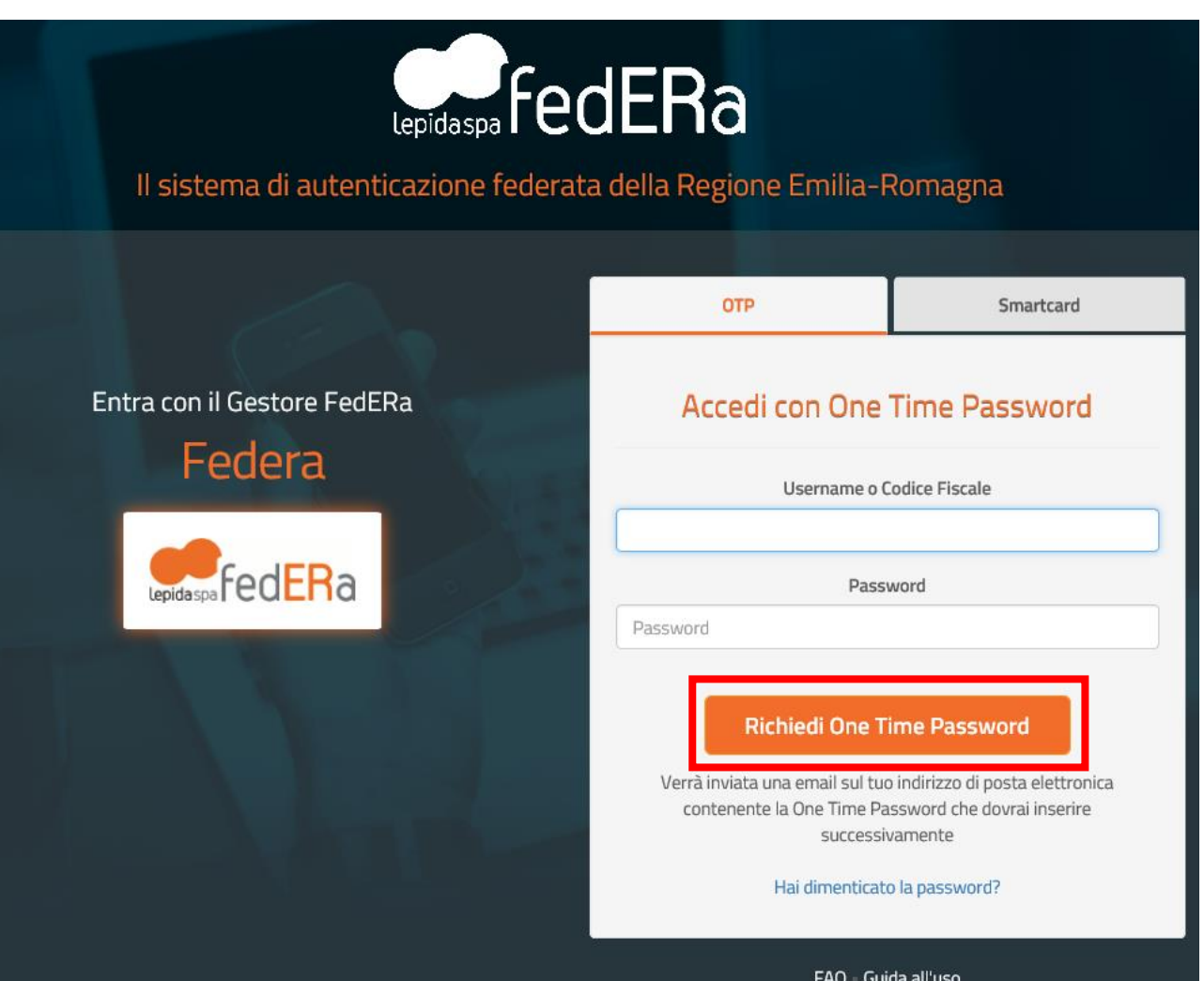

 $\triangle$  Torna su

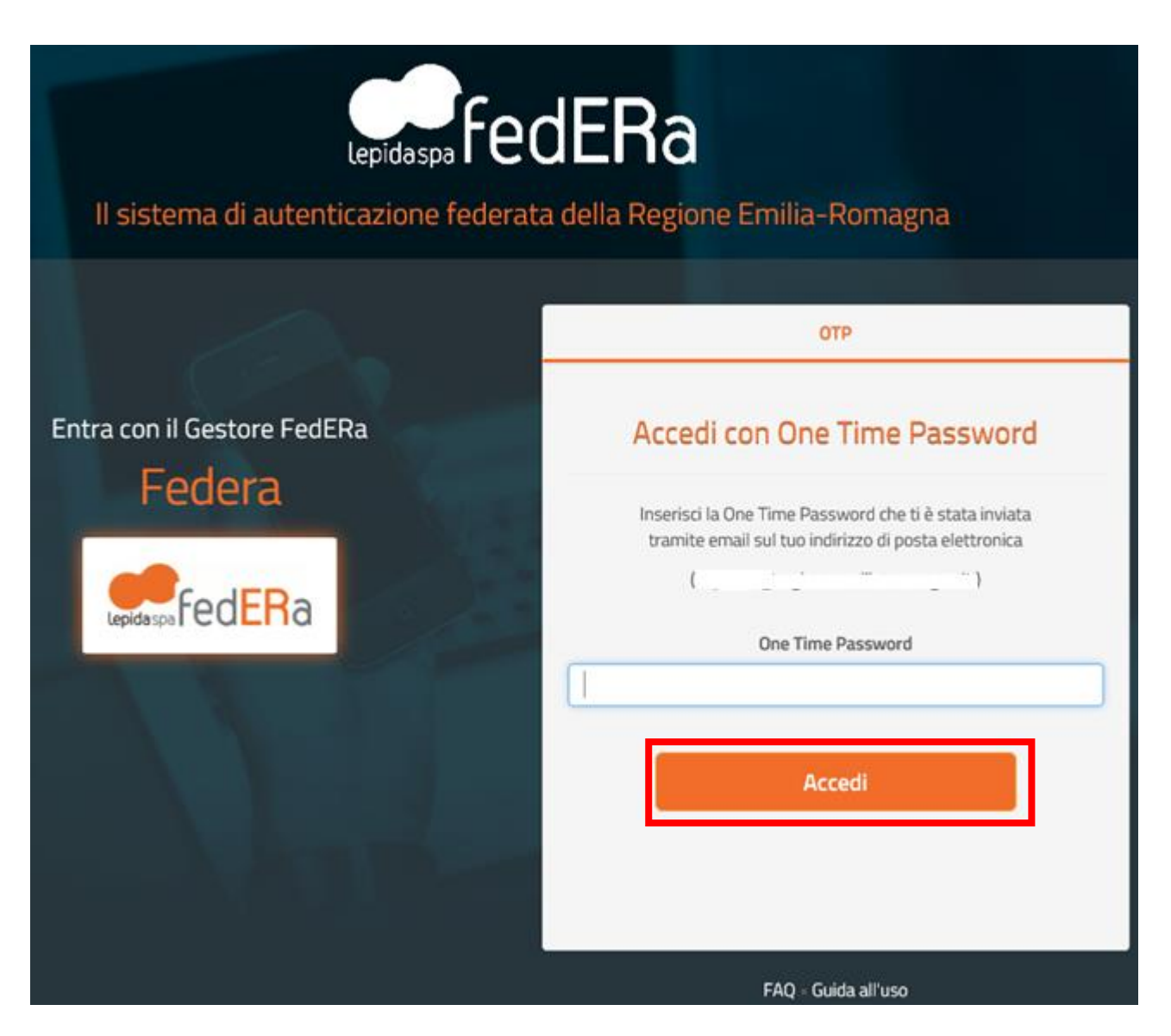

Effettuato il login con successo si accede al servizio on-line per la compilazione della modulistica.

Se si è dimenticati la propria password è possibile richiedere il reset tramite le modalità messe a disposizione da Federa [\(https://federa.lepida.it/idm/recup-pw.htm?execution=e6s1](https://federa.lepida.it/idm/recup-pw.htm?execution=e6s1) ) o SPID [\(https://www.spid.gov.it/domande-frequenti#ho-perso-le-mie-credenziali-spid-cosa-devo-fare-per](https://www.spid.gov.it/domande-frequenti#ho-perso-le-mie-credenziali-spid-cosa-devo-fare-per-farmele-rimandare)[farmele-rimandare\)](https://www.spid.gov.it/domande-frequenti#ho-perso-le-mie-credenziali-spid-cosa-devo-fare-per-farmele-rimandare).

# Assistenza e contatti

Si riportano nei paragrafi a seguire i riferimenti per le sole problematiche di registrazione e accesso.

# Federa

È disponibile un servizio di FAQ [\(http://federazione.lepida.it/documentazione/documentazione](http://federazione.lepida.it/documentazione/documentazione-utente/faq)[utente/faq\)](http://federazione.lepida.it/documentazione/documentazione-utente/faq), in costante aggiornamento.

In caso di problemi per la registrazione delle credenziali, è possibile contattare l'help desk servizi di Lepida [\(helpdesk@lepida.it\)](mailto:helpdesk@lepida.it) o fare riferimento all'ente federato presso cui si è scelto di registrarsi. Per maggiori informazioni, si rimanda al portale della federazione: [http://federazione.lepida.it/contatti/assistenza-utenti.](http://federazione.lepida.it/contatti/assistenza-utenti)

# SPID

È disponibile un servizio di FAQ [\(https://www.spid.gov.it/domande-frequenti\)](https://www.spid.gov.it/domande-frequenti), in costante aggiornamento.

Per maggiori informazioni e supporto, si rimanda al portale SPID:

<https://www.spid.gov.it/serve-aiuto> in cui è possibile trovare i riferimenti dei call-center dei gestori delle identità digitali.